# **SIM v5** *Release*

**Sep 15, 2017**

# Contents

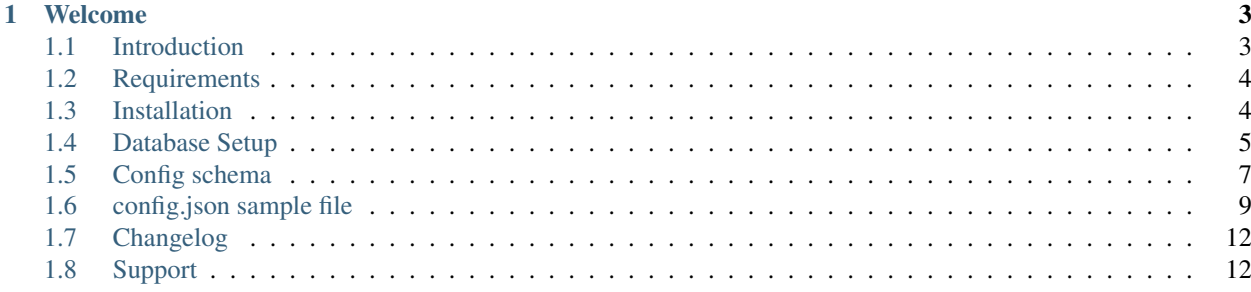

Note: Documentation is still in development process. Please do not hesitate to contact us on [sup](mailto:support@silvermonkey.net)[port@silvermonkey.net](mailto:support@silvermonkey.net) for further information.

# CHAPTER 1

### Welcome

<span id="page-6-0"></span>This document is meant to be a source for all information regarding the administration and installation of the new OPS module.

This document was generated on 2017-09-15 at 08:37.

Contents:

# <span id="page-6-1"></span>**Introduction**

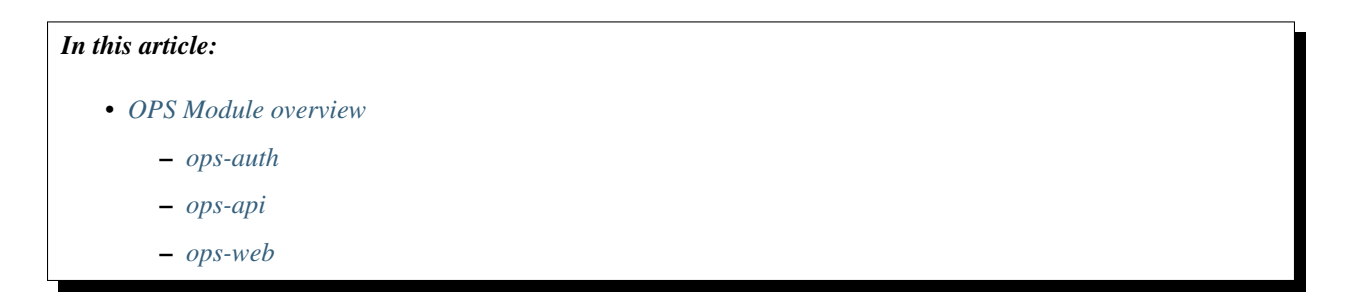

### <span id="page-6-2"></span>**OPS Module overview**

The OPS (Operations) Module enables users to view the current state of different domain entities (such as Computers, Applications, Users etc.) and allows to invoke actions (such as WakeOnLan, Install Application etc.) on these entities.

Access to OPS is controled by the SIM access control system (domain groups are mapped to SIM roles).

The OPS Module consists of three seperate services: ops-auth, ops-api and ops-web. The end-user will only deal with ops-web (the frontend), whereas administrators also need to configure ops-auth and ops-api (the backend). The OPS Module actions that can be invoked for the domain entities are delegated to v5/v6 Forms. Therefore the OPS Module has a dependency on v5/v6.

#### <span id="page-7-2"></span>**ops-auth**

The ops-auth module (or simpler just auth module) is a service to retrieve OPS user roles (not Windows or Azure AD roles).

Warning: Note. The ops-auth module will be replaced in the near future

#### <span id="page-7-3"></span>**ops-api**

The ops-api module is a service that provides access to one or more sql tables as well as defines the views and actions that will be shown in its clients (for example the ops-web). Access to the data, the views and actions is determined by SIM roles.

#### <span id="page-7-4"></span>**ops-web**

ops-web is the frontend that end-users will use to view entities and invoke actions on them. The views and actions that are available are configured in ops-api.

### <span id="page-7-0"></span>**Requirements**

### **Serverside**

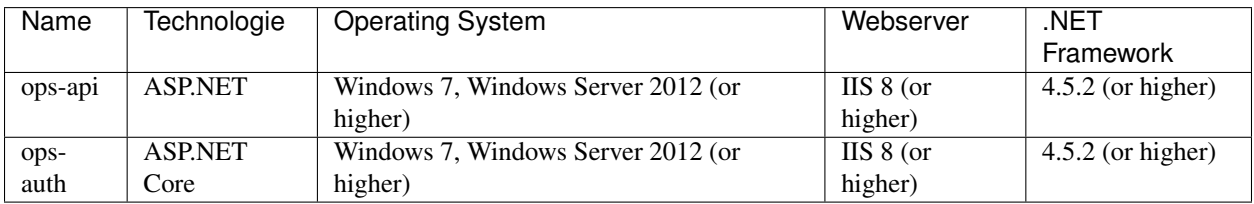

ops-auth | ASP.NET Core | Windows 7, Windows Server 2012 (or higher) | IIS 8 (or higher) | 4.5.2 (or higher) |

### **Clientside**

any modern browser SHOULD work.

### <span id="page-7-1"></span>**Installation**

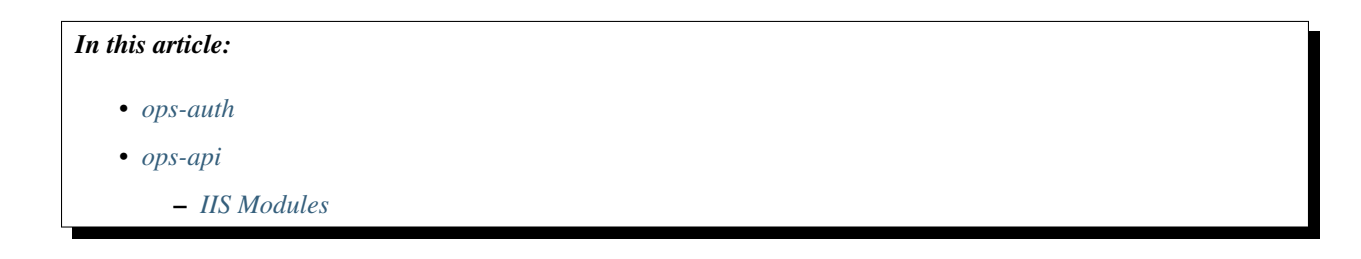

• *[ops-web](#page-8-4)*

#### <span id="page-8-1"></span>**ops-auth**

The module needs to be installed as an IIS application for a website. The websites url needs to be known by SIM before compiling the application.

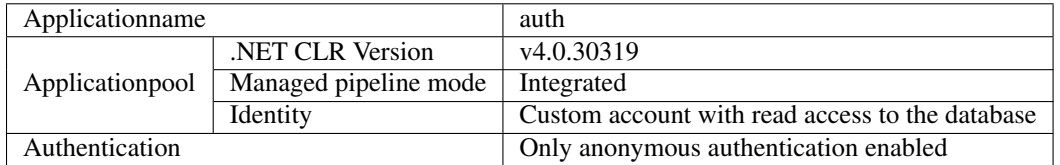

#### <span id="page-8-2"></span>**ops-api**

The module needs to be installed as an IIS application for a website. The websites url needs to be known by SIM before compiling the application.

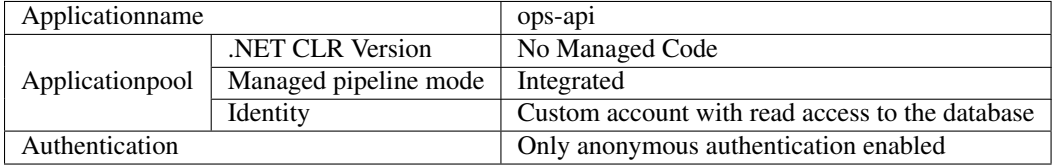

#### <span id="page-8-3"></span>**IIS Modules**

The AspNetCoreModule module needs to be activated for this application.

#### <span id="page-8-4"></span>**ops-web**

The ops-web can be hosted in any webserver. If it is hosted in IIS the following settings apply:

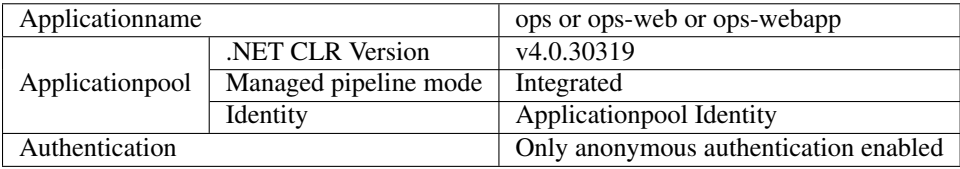

# <span id="page-8-0"></span>**Database Setup**

*In this article:*

• *[ops-auth](#page-9-0)*

• *[ops-api](#page-9-1)*

#### <span id="page-9-0"></span>**ops-auth**

The module requires an MS SQL Server and database that provides the mapping between Windows domain roles and OPS roles. The connection to the database can be specified in the modules Web.config DefaultConnectionString node. The connection strings property "integrated security" SHOULD have the value "true", the "provider name" property SHOULD have the value "System.Data.EntityClient". Under the node appSettings the value of "DomainName" MUST have the name of the windows domain.

example Web.config

```
<?xml version="1.0" encoding="utf-8"?>
<configuration>
   <appSettings>
       <add key="DomainName" value="phatconsulting.group" />
   </appSettings>
   <connectionStrings>
       <add name="DefaultConnectionString" connectionString="data source=simsrv042;
˓→initial catalog=SIM_OPS_R042;integrated security=True;MultipleActiveResultSets=True;
˓→" providerName="System.Data.EntityClient" />
   </connectionStrings>
   <system.web>
       <authentication mode="Windows" />
        <compilation targetFramework="4.6.1">
        <assemblies>
            <add assembly="System.Security, Version=4.0.0.0, Culture=neutral,
˓→PublicKeyToken=B03F5F7F11D50A3A" />
            <add assembly="System.DirectoryServices, Version=4.0.0.0, Culture=neutral,
˓→ PublicKeyToken=B03F5F7F11D50A3A" />
            <add assembly="System.DirectoryServices.AccountManagement, Version=4.0.0.
˓→0, Culture=neutral, PublicKeyToken=B77A5C561934E089" />
       </assemblies>
        </compilation>
       <httpRuntime targetFramework="4.5.2" />
   </system.web>
</configuration>
<!--ProjectGuid: b03c2d11-e5ac-4242-a5c2-862a3787e00a-->
```
The auth module expects a Table named "Role\_Group" with columns "RoleId" (uniqueidentifier, not null) and "Group-Name" (varchar, not null) in the given database. The Groupname is the name of a windows domain group. The RoleId is the id of a SIM/OPS role. The corresponding Role table is not used by the auth module and therefore CAN be absent.

#### <span id="page-9-1"></span>**ops-api**

The ops-api module expects following tables and relationships:

Role table:

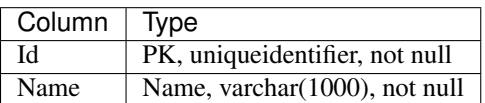

any number of Item tables: (name can be chosen arbitrarily)

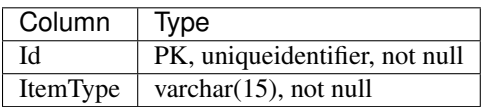

foreach Item table there MUST be exactly one corresponding Item\_Role table (name can be chosen arbitrarily), that defines a many-to-many relationship between the corresponding Item table and the Role table:

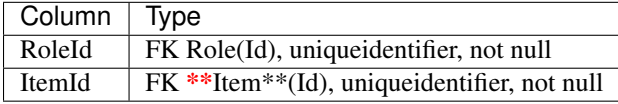

Note: database conventions SIM (usually) uses

- singular for table names (for example "Application" instead of "Applications")
- "Id" as the name for the PRIMARY KEY
- The GUID/uniqueidentifier type for the PRIMARY KEY column
- The names of the involved tables seperated by an underscore in a many to many relationship (for example "Computer\_Role")
- Tablename + "Id" for FOREIGN KEYS (for example "RoleId")

### <span id="page-10-0"></span>**Config schema**

This document describes the schema of the config.json file. The config.json file is used to configure the available views and actions for the web-app.

### **Root object**

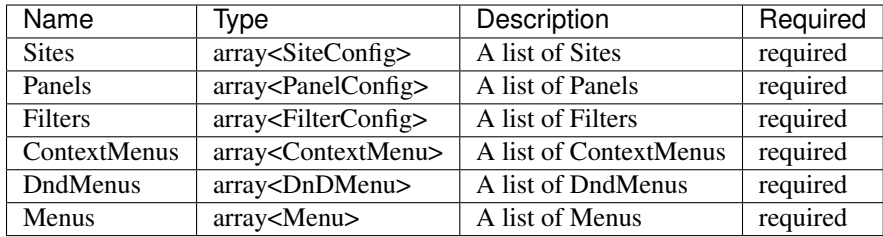

### **SiteConfig**

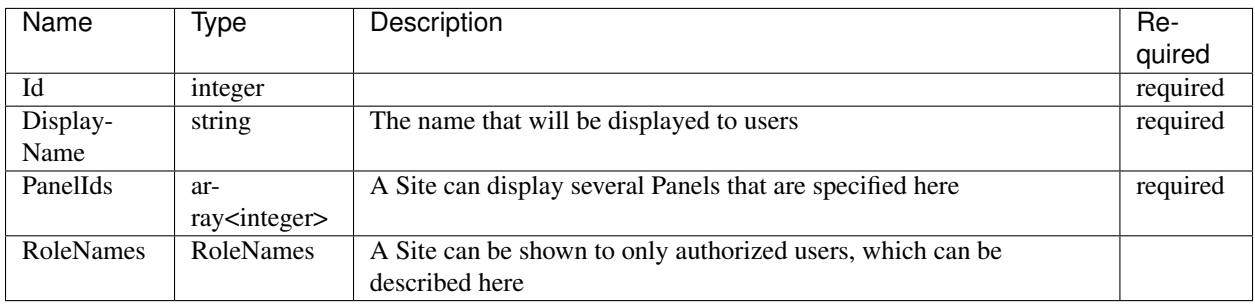

### **RoleNames**

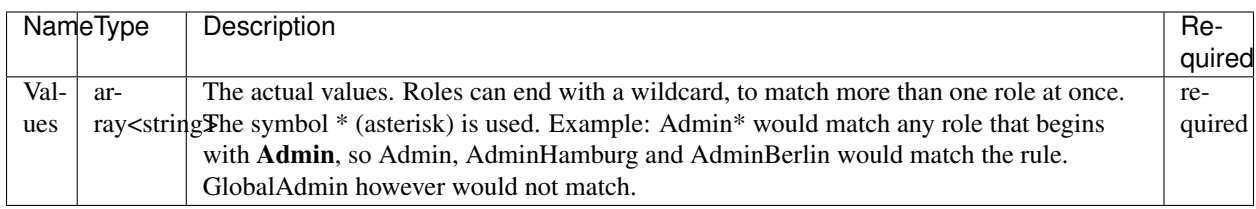

# **PanelConfig**

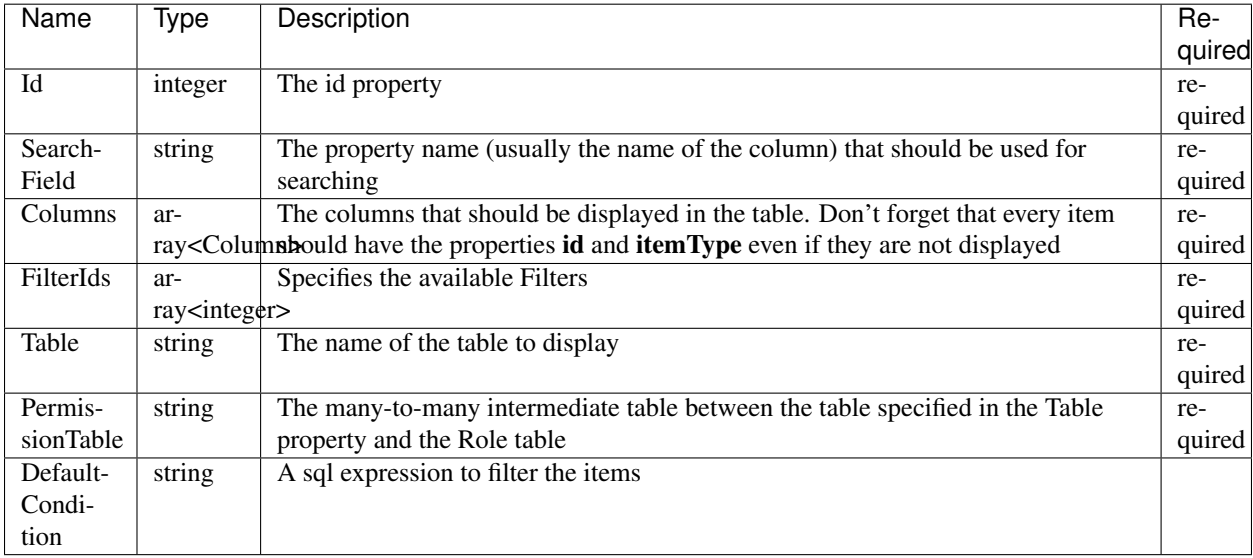

# **Column**

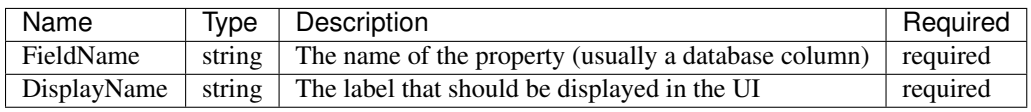

# **FilterConfig**

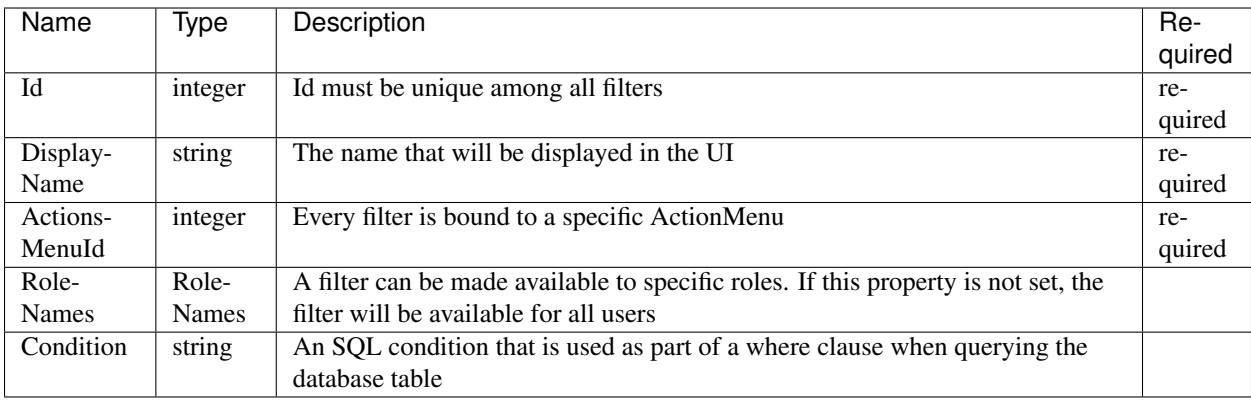

### **ContextMenu**

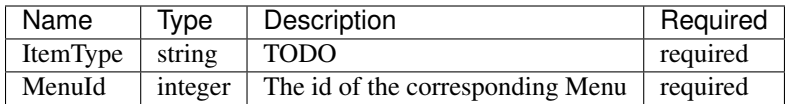

### **DnDMenu**

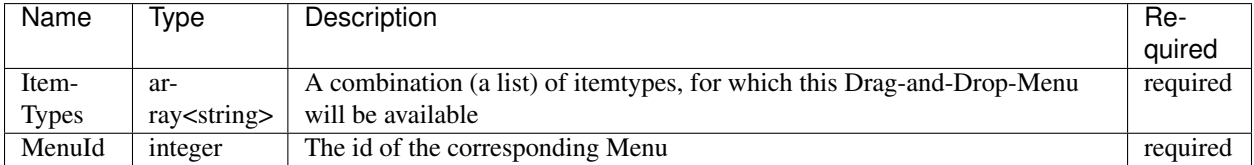

### **Menu**

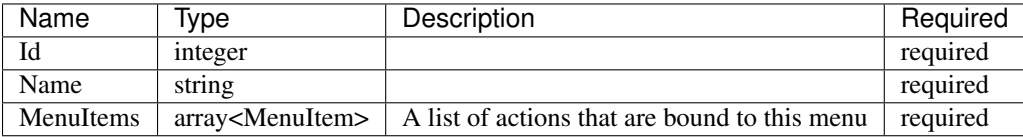

### **MenuItem**

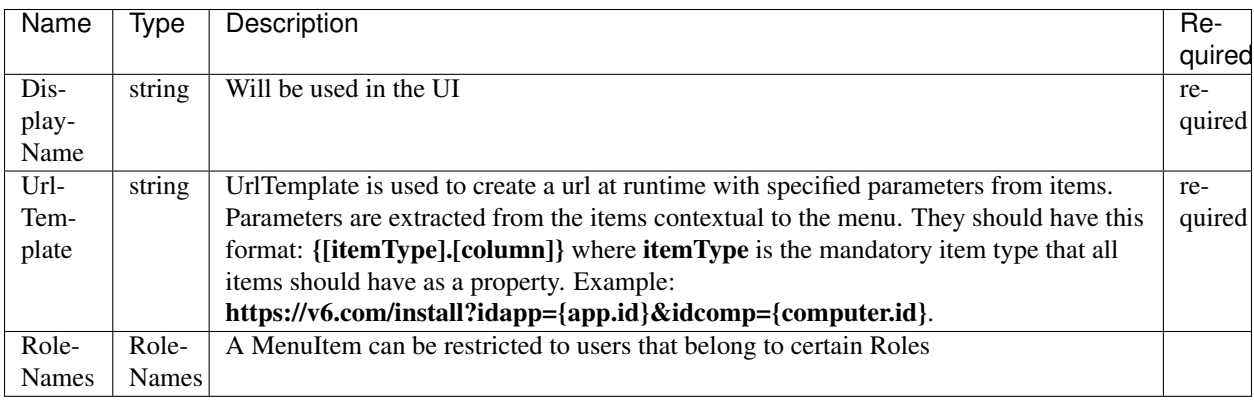

# <span id="page-12-0"></span>**config.json sample file**

```
{
 "sites": [
  \{"id": 1,
    "displayName": "Everything",
     "panelIds": [ 2 ],
     "roleNames": { "values": [ "Admin", "User" ] }
   },
   {
     "id": 2,
     "displayName": "Restricted",
```

```
"panelIds": [ 3 ],
    "roleNames": { "values": [ "Admin", "RoleWithWildCard*" ] }
  }
\vert,
"panels": [
  {
    "id": 2,
    "table": "[dbo].[Item]",
    "permissionTable": "[dbo].[ItemsRoles]",
    "columns": [
      {
        // Name of the db column for this field.
        "fieldName": "name",
        // Name displayed on frontend for this field.
        "displayName": "Computer Name"
      },
      {
        // Name of the db column for this field.
        "fieldName": "description",
        // Name displayed on frontend for this field.
        "displayName": "Computer Description"
      },
      {
        // Name of the db column for this field.
        "fieldName": "dn",
        // Name displayed on frontend for this field.
        "displayName": "dn"
      },
      {
        // Name of the db column for this field.
        "fieldName": "domainAlias",
        // Name displayed on frontend for this field.
        "displayName": "Alias"
      }
    ],
    "searchField": "name",
    "defaultCondition": "",
    "filterIds": [ 0, 3 ]
  },
  {
    "id": 3,
    "table": "[dbo].[Item]",
    "permissionTable": "[dbo].[ItemsRoles]",
    "columns": [
      {
        "fieldName": "name",
        "displayName": "Computer Name"
      },
      {
        "fieldName": "description",
        "displayName": "Computer Description"
      },
      {
        "fieldName": "dn",
        "displayName": "dn"
      },
      {
        "fieldName": "domainAlias",
```

```
"displayName": "Alias"
      }
    \frac{1}{2},
    "searchField": "name",
    "defaultCondition": "",
    "filterIds": [ 3 ]
 }
\frac{1}{2}"filters": [
 {
    "id": 0,
    "displayName": "All",
    "actionsMenuId": 0
  },
  {
    "id": 3,
    "displayName": "With description 2",
    "condition": "Name IS NOT NULL",
    "actionsMenuId": 7
 }
\frac{1}{2}"contextMenus": [
 {
    "itemType": "computer",
    "menuId": 1
  },
  {
    "itemType": "app",
    "menuId": 3
 }
\frac{1}{\sqrt{2}}"dndMenus": [
 {
    "itemTypes": [ "computer", "app" ],
    "menuId": 4
  },
  {
    "itemTypes": [ "computer", "appPrd" ],
    "menuId": 9
  }
\frac{1}{2},
"menus": [
  {
    "id": 0,
    "name": "A S1 P1",
    "menuItems": [
      {
         "displayName": "Add computer",
        "urlTemplate": "http: //v6.com/add_computer"
      }
    ]
  },
  {
    "id": 1,
    "name": "C S1 P1",
    "menuItems": [
      {
        "displayName": "Delete computer",
```

```
"urlTemplate": "http: //v6.com/delete_computer/:id",
          "roleNames": { "values": [ "RoleWithWildCard*", "Admin" ] }
        },
        {
          "displayName": "Edit computer",
          "urlTemplate": "http: //v6.com/edit_computer/:id"
        }
     ]
   }
 ]
}
```
# <span id="page-15-0"></span>**Changelog**

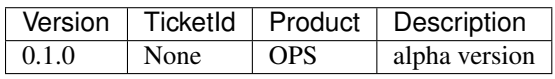

# <span id="page-15-1"></span>**Support**

If you have further questions regarding our products or the documentation contact us:

- Tel. : +49 40 226 383 160
- E-Mail : [Support@SilverMonkey.net](mailto:Support@SilverMonkey.net)

If you need general Information about our Products visit: <http://www.SilverMonkey.net>